## **Einleitung**

Nach der Bearbeitung der Inventur erfolgt in der Regel der Ausdruck einer Endliste. Diese gibt nun den effektiven Warenbestand wieder. Die Endsummen der Liste werden zunächst nach Filialen aufgegliedert und danach als Gesamtsumme dargestellt. Etwaige Teilwertberichtigungen aus vorausgegangenen Inventuren werden, neben aktuellen Wertberichtigungen, ebenfalls in den Schlusszeilen abgebildet.

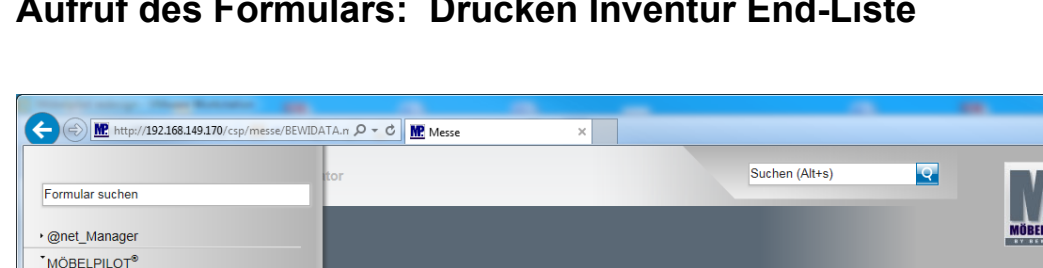

## **Aufruf des Formulars: Drucken Inventur End-Liste**

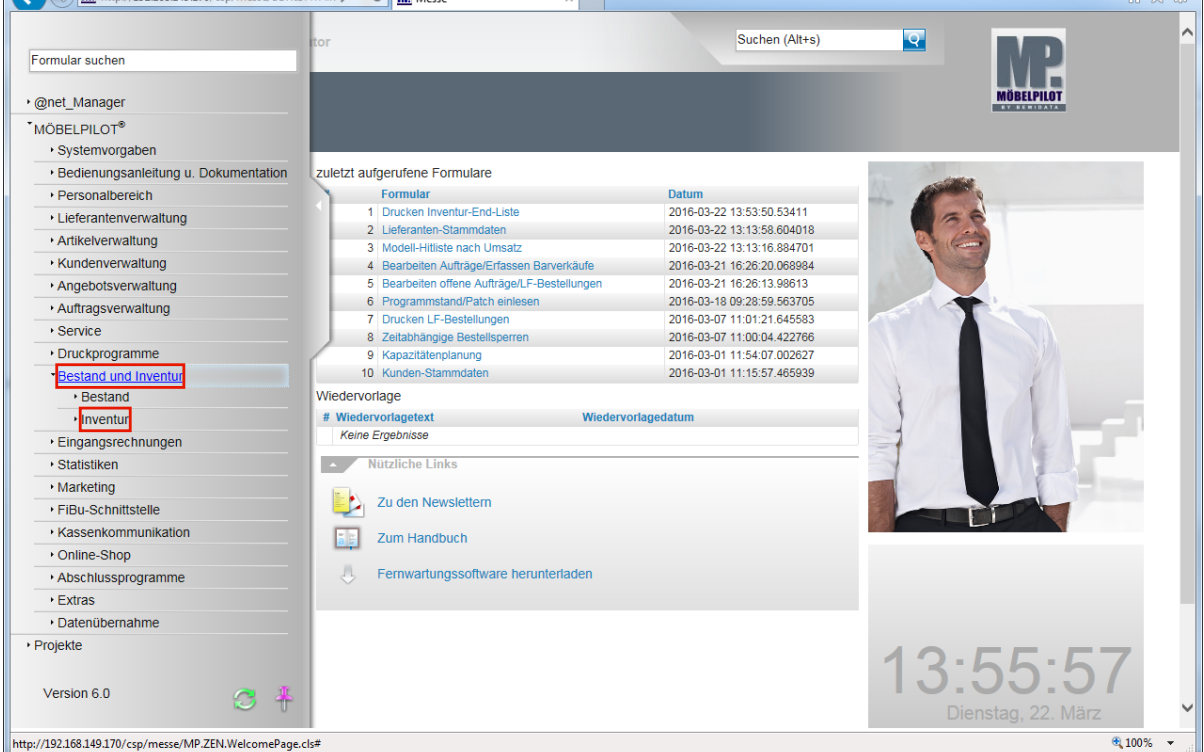

 $\begin{array}{c|c|c|c} \hline \multicolumn{1}{c|}{\textbf{}} & \multicolumn{1}{c|}{\textbf{}} \\ \hline \multicolumn{1}{c|}{\textbf{}} & \multicolumn{1}{c|}{\textbf{}} & \multicolumn{1}{c|}{\textbf{}} \\ \hline \multicolumn{1}{c|}{\textbf{}} & \multicolumn{1}{c|}{\textbf{}} & \multicolumn{1}{c|}{\textbf{}} \\ \hline \multicolumn{1}{c|}{\textbf{}} & \multicolumn{1}{c|}{\textbf{}} & \multicolumn{1}{c|}{\textbf{}} \\ \multicolumn{1}{c|}{\textbf{}} & \multic$ 

Klicken Sie auf den Hyperlink **Bestand und Inventur**.

Klicken Sie auf den Hyperlink **Inventur**.

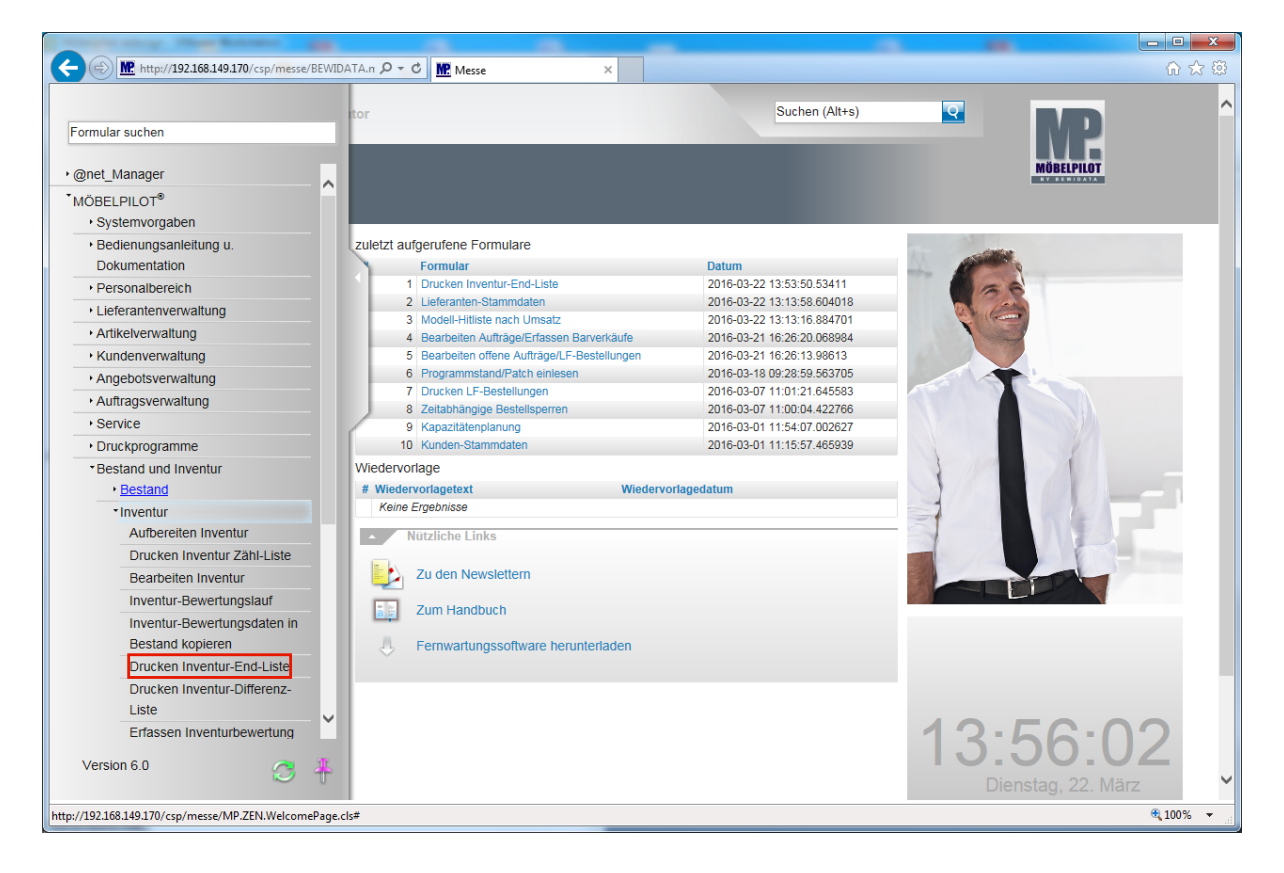

Klicken Sie auf den Hyperlink **Drucken Inventur-End-Liste**.

## **Erläuterungen zum Formular: Drucken Inventur End-Liste**

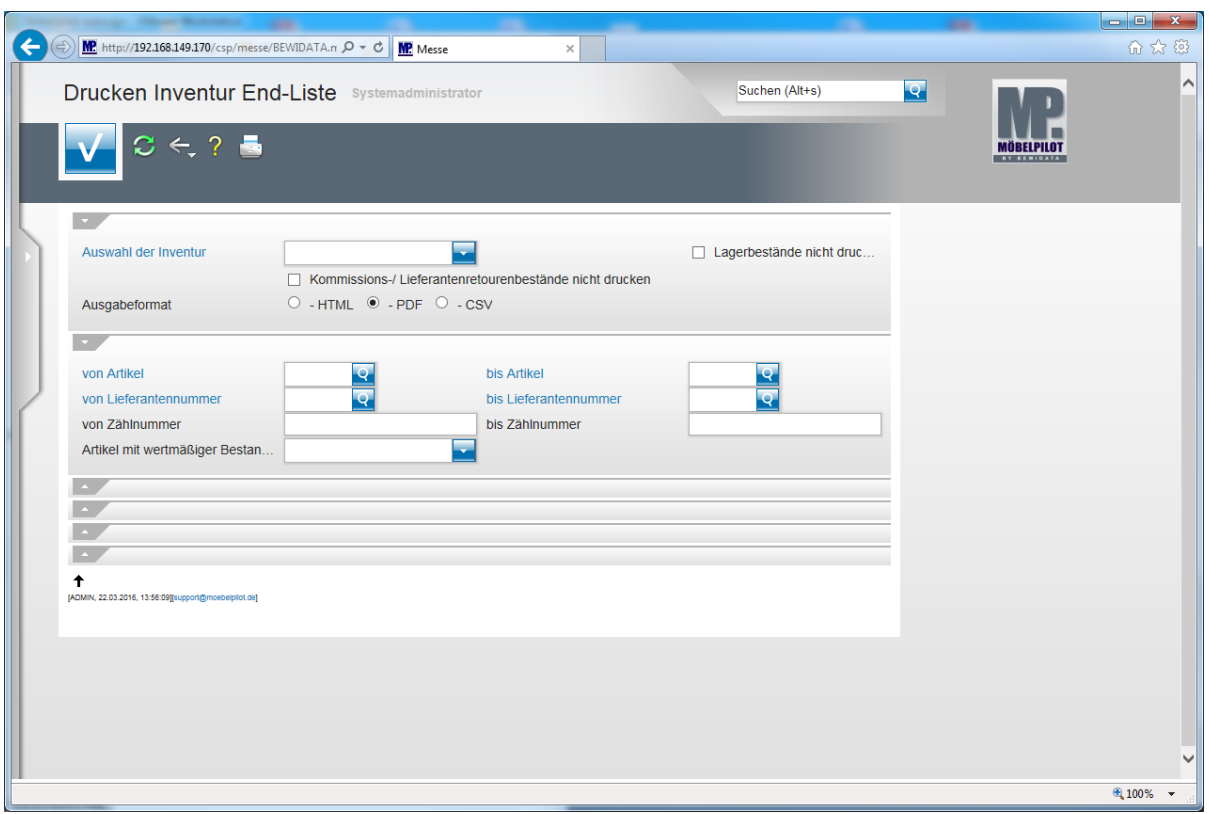

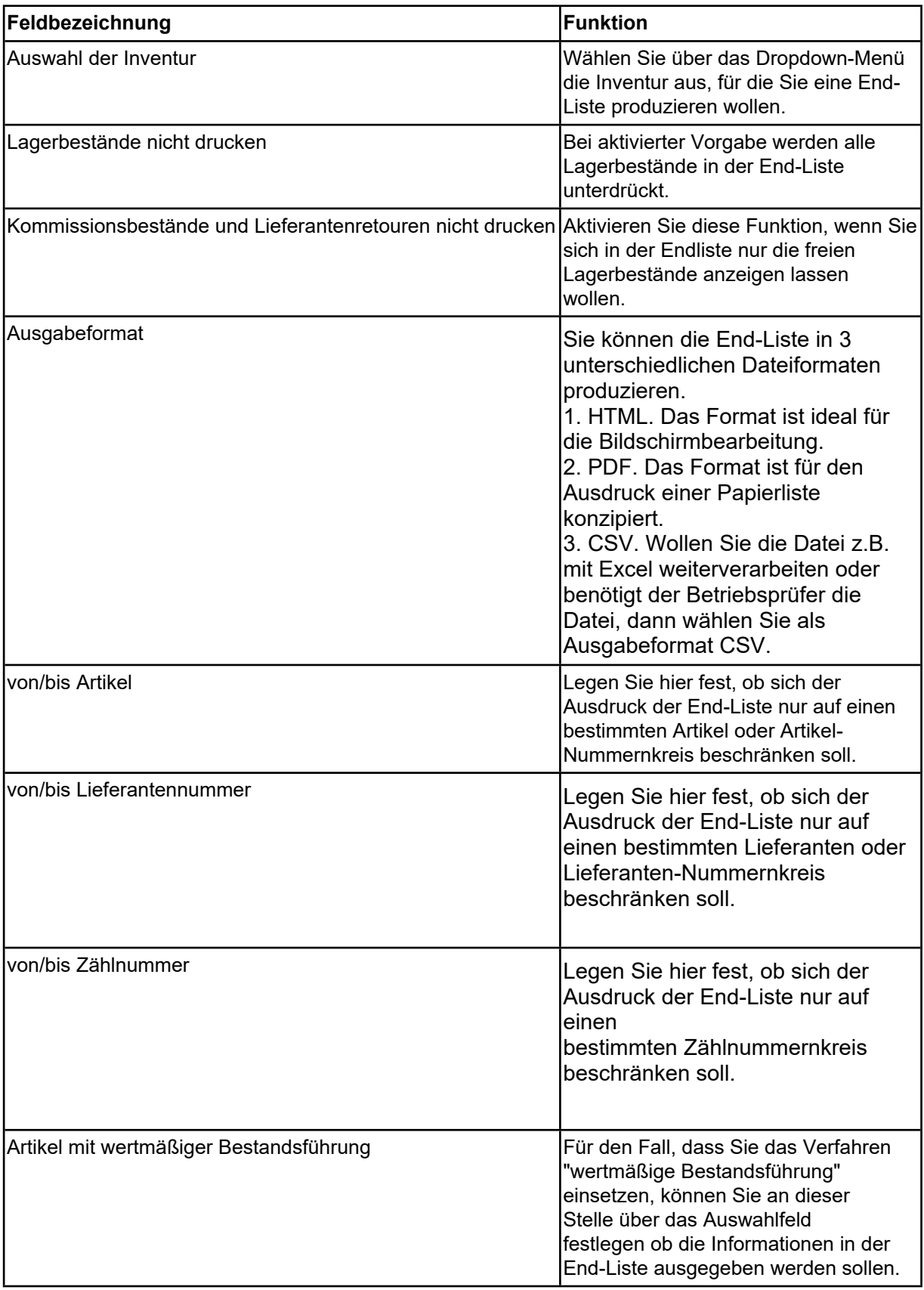

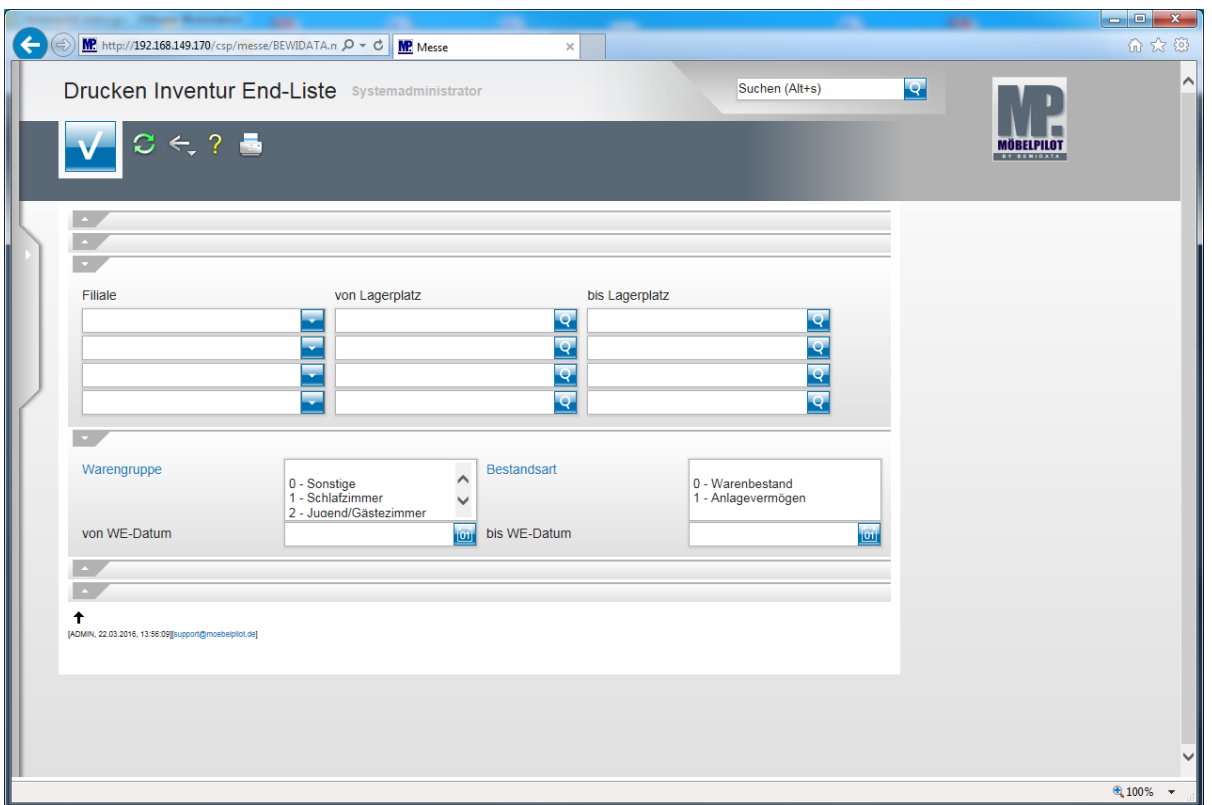

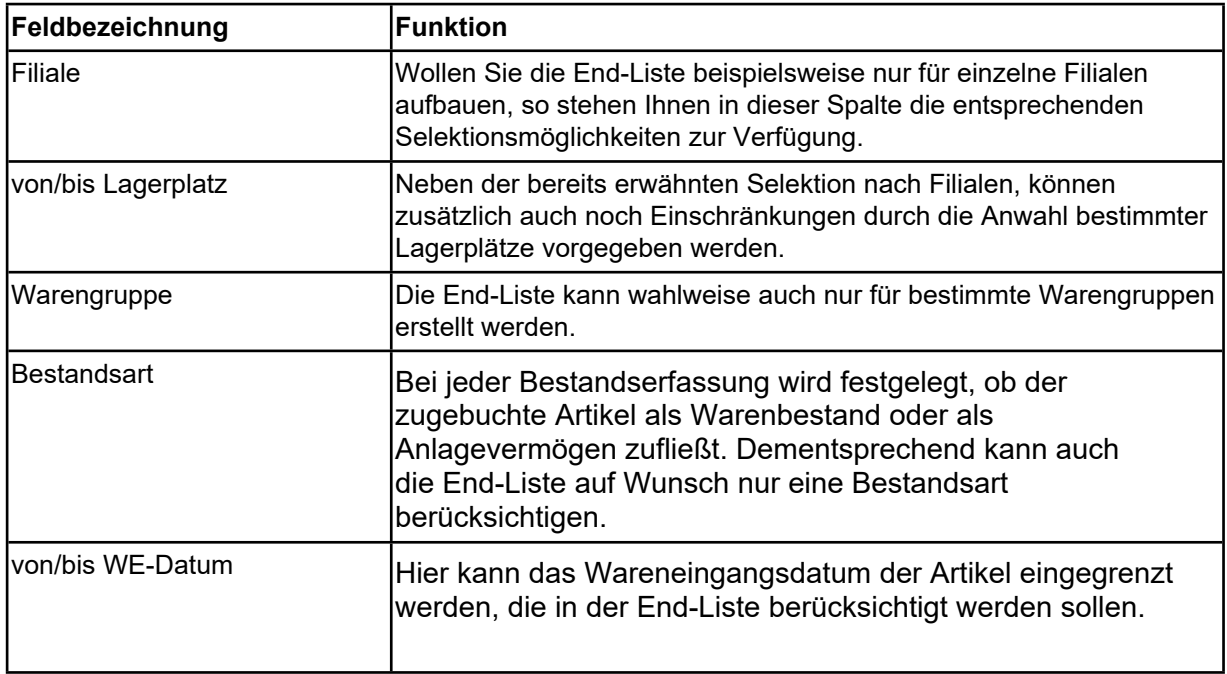

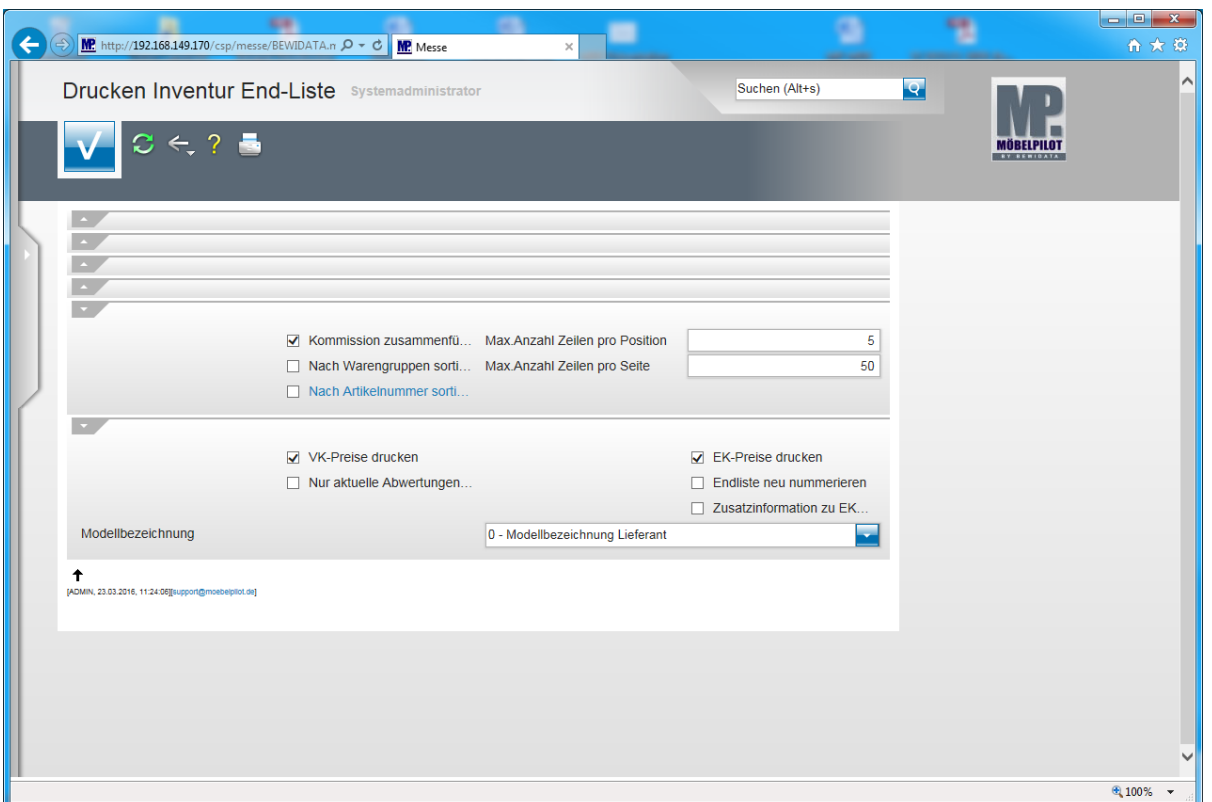

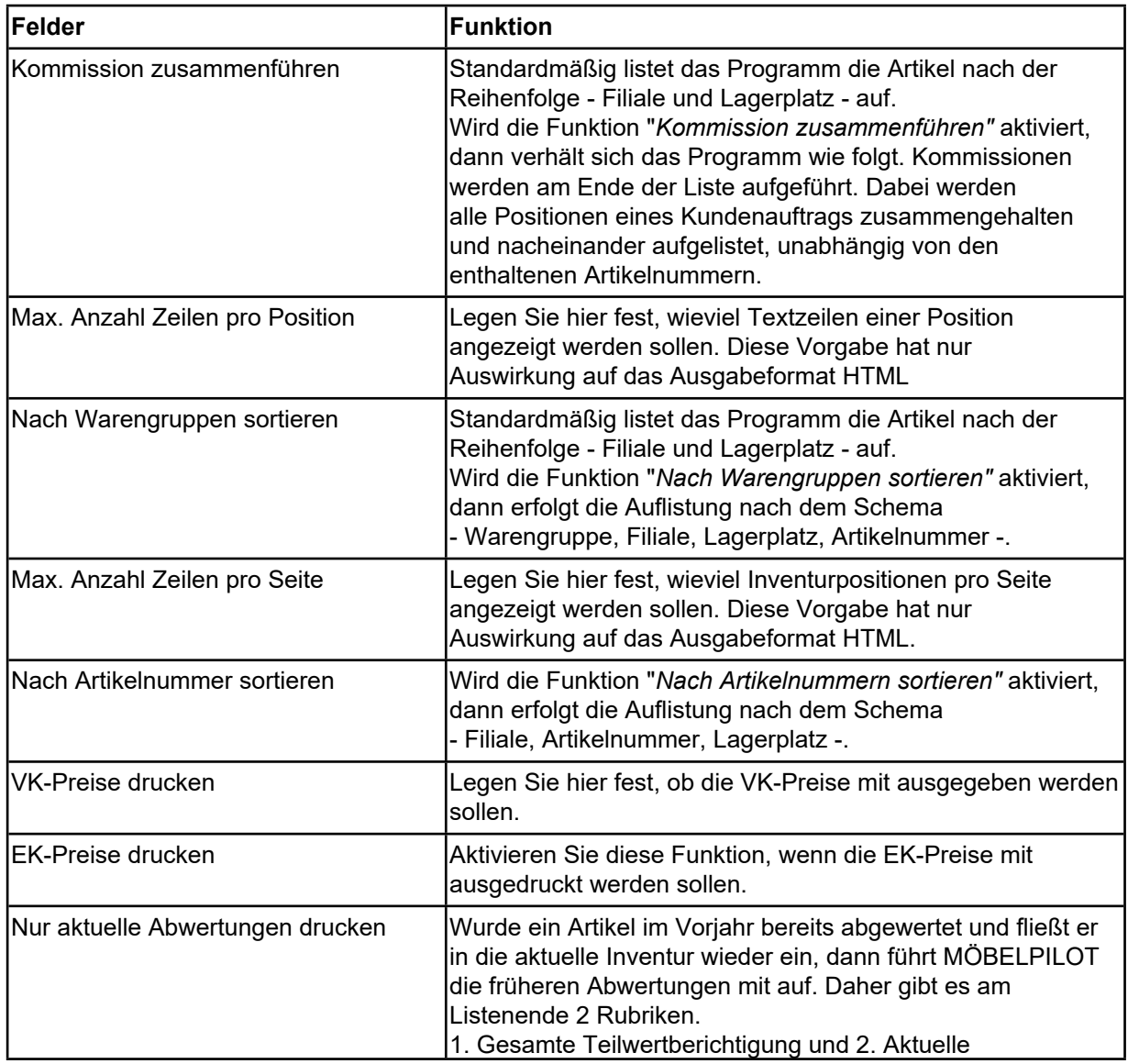

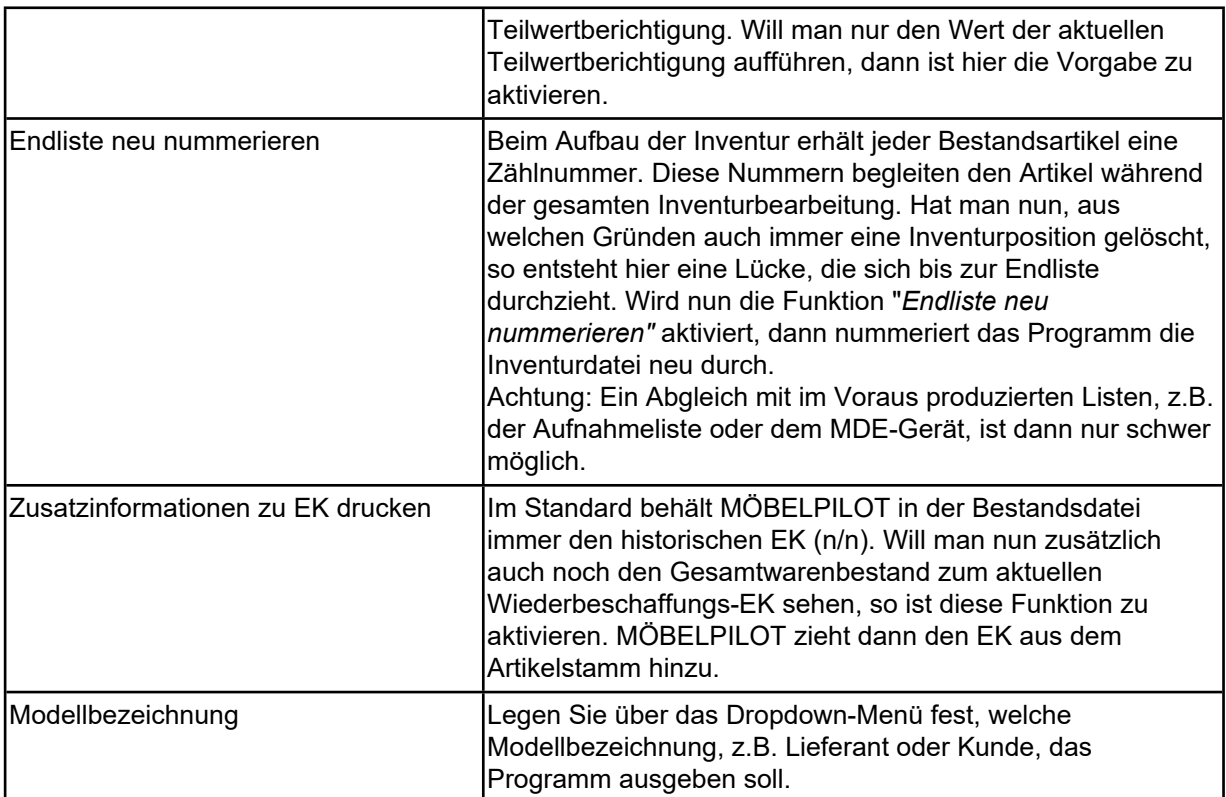